*https://wiki.teltonika-networks.com/view/Template:Networking\_rutos\_configuration\_example\_l2tp\_ov er\_ipsec\_android*

# **Template:Networking rutos configuration example l2tp over ipsec android**

 $\Box$ **Contents** • [1](#page--1-0) [Configuration overview and prerequisites](#page--1-0) • [2](#Configuring_home_router_.28RUTX.29) [Configuring home router \(RUTX\)](#Configuring_home_router_.28RUTX.29) - [2.1](#page--1-0) [L2TP](#page--1-0) - [2.2](#page--1-0) [IPsec](#page--1-0) - [2.3](#page--1-0) [Firewall](#page--1-0) 3 [Android phone](#page--1-0) • [4](#page--1-0) [Results](#page--1-0)

 $\pmb{\times}$ 

## **Configuration overview and prerequisites**

#### **Prerequisites**:

- One RUTX router of any type
- A Public Static or Public Dynamic IP address
- At least one Android device

The topology above depicts the L2TP/IPsec scheme. The router with the Public IP address (**RUTX**) acts as the **L2TP/IPsec server** and the **Android device** acts as **client**. L2TP connects the networks of **RUTX** and **Android client**, IPsec provides the encryption for the L2TP tunnel. Created VPN tunnel will allow Android device to reach home network behind the RUTX router, but the rest of Android device network traffic will not be redirected through VPN. This way the VPN tunnel will not be under a huge load and will provide greater speeds.

When the scheme is realized, you will be able to log on to your home network from anywhere - work, hotel, car. You will have access to all of your home resources, and your data will still be secure, even if you will be using public WiFi.

### **Configuring home router (RUTX)**

### **L2TP**

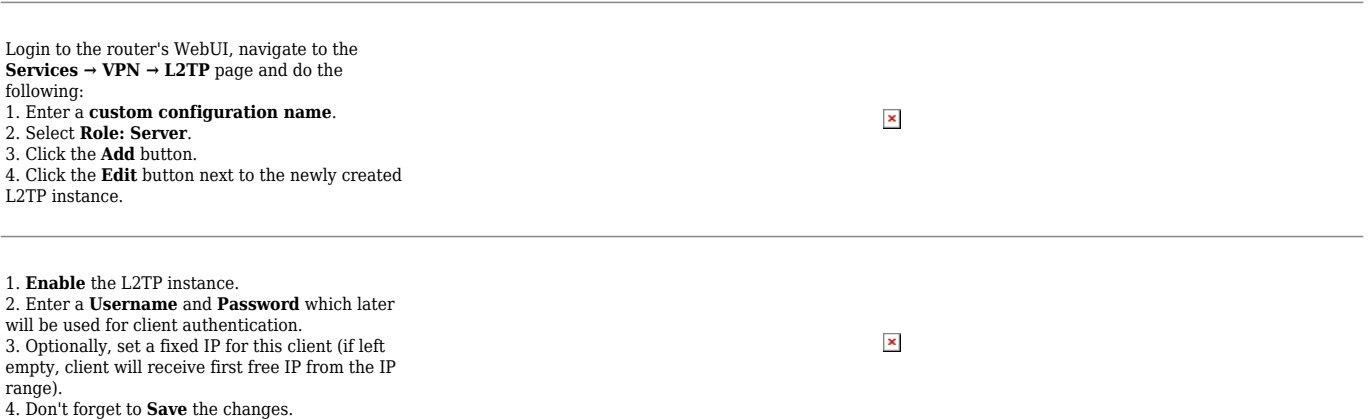

### **IPsec**

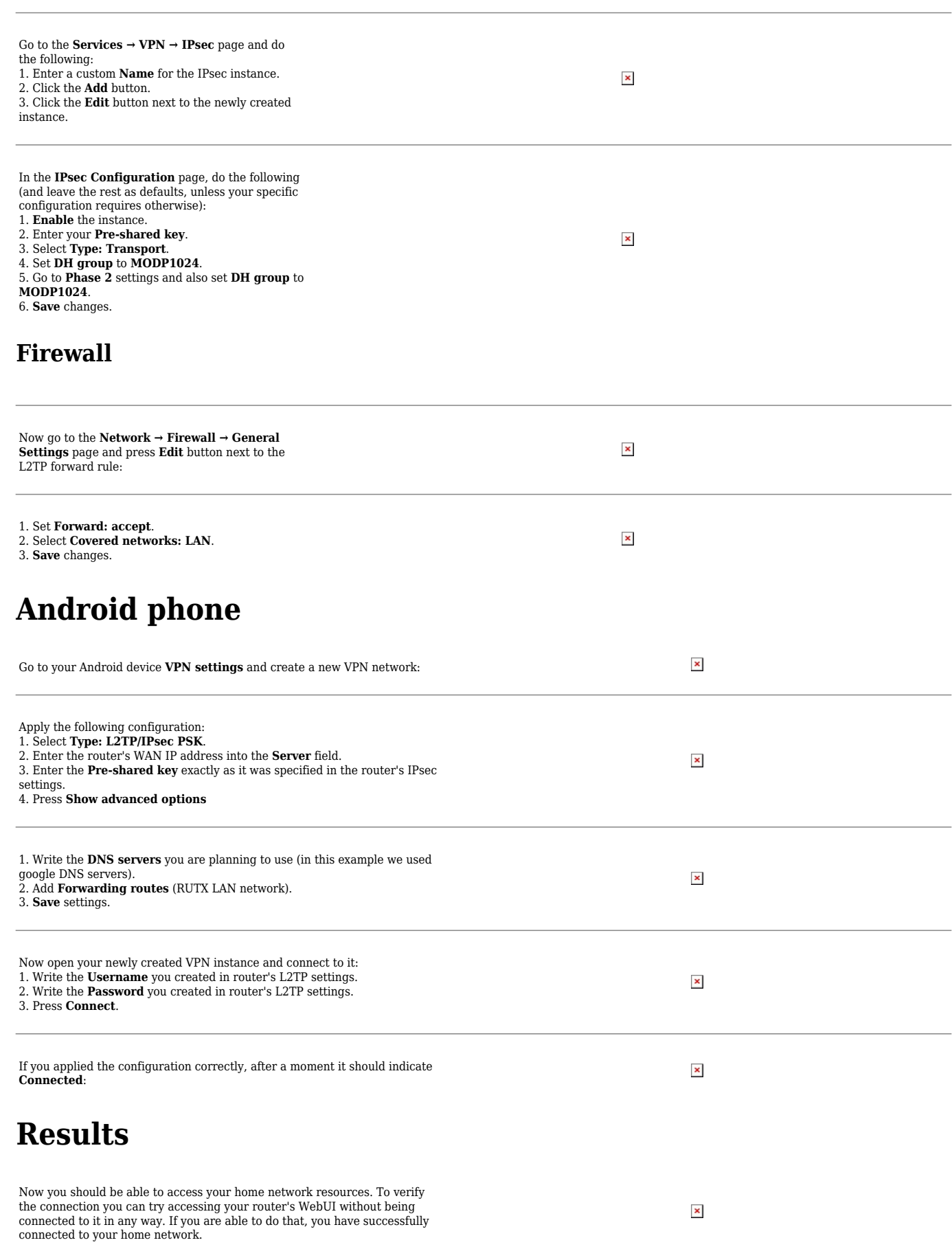

#### **Disclaimer:**

This configuration example was created by using Android version 10. The IPsec **Phase 1** and **Phase 2** settings, which were used in this configuration example, might not work with other Android versions and might require adjustment.